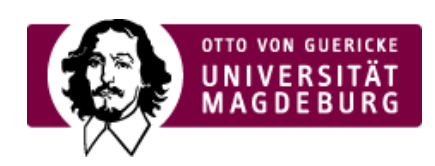

## CMS EGOTEC INFORMATIONSPORTAL

## Home

Im Submenü der Navigationsleiste werden die angewählten Navigationspunkte markiert und deren Unterpunkte als Link angezeigt. Dieses Menü baut sich für jeden Hauptnavigationspunkt auf.

Damit für die Startseite der Webseite Navigations-Unterpunkte angezeigt werden können, ist der Ordner **home**, welcher ebenfalls vom Typ **Standard** ist, erforderlich. In diesem werden die entsprechenden Seiten angelegt. Zu beachten ist, dass für diese Unterseiten beim Reiter **Navigation** die Option **Nicht in Navigation anzeigen** deaktiviert sein muss.

**Achtung**: der Ordner home ist **NICHT** die Startseite des Webauftrittes - die Inhalte der Startseite werden auf der obersten Seite in der Hierarchie eingepflegt.

## [Grundgerüst](https://www.cms.ovgu.de/Module/Grundger%C3%BCst.html)

- [Startseite](https://www.cms.ovgu.de/Module/Grundger%C3%BCst/Startseite.html)
- **[Impressum](https://www.cms.ovgu.de/Module/Grundger%C3%BCst/Impressum.html)**
- [Kontakt](https://www.cms.ovgu.de/Module/Grundger%C3%BCst/Kontakt.html)
- [Ansprechpartner](https://www.cms.ovgu.de/Module/Grundger%C3%BCst/Ansprechpartner.html)
- [Sitemap](https://www.cms.ovgu.de/Module/Grundger%C3%BCst/Sitemap.html)
- [Suche](https://www.cms.ovgu.de/Module/Grundger%C3%BCst/Suche.html)
- [Direktlinks](https://www.cms.ovgu.de/Module/Grundger%C3%BCst/Direktlinks.html)
- $\vdash$  [Home](https://www.cms.ovgu.de/Module/Grundger%C3%BCst/Home.html)